## Apple Android

## free digital copy magazine how to get your imming World Slimming World with love from

The *Slimming World Magazine* app is available for most iOS and Android phones and tablets, but not Kindle Fire or Windows operating systems.

If you have an Apple iPhone or<br>
iPad: Visit the app store on your<br>
mobile phone or tablet and search<br>
for 'Slimming World Magazine'.<br>
Click Get or the cloud icon to **iPad:** Visit the app store on your mobile phone or tablet and search for 'Slimming World Magazine'. Click Get or the cloud icon to install the *Slimming World Magazine* app (it's free!).

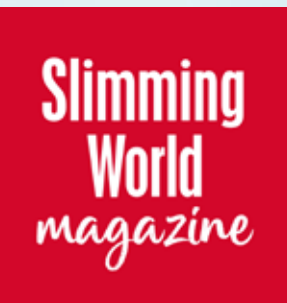

If you have an Android phone or tablet: Go to the Google Play store and search for 'Slimming World Magazine'. Click Install to download the *Slimming World Magazine app (it's free!).* 

Once installed, open the *Slimming World Magazine*<br>app. The very first time you use the app, you'll see<br>a 'how to use this app guide'. Swipe left to view the<br>handy hints, then click the X in the top right corner. app. The very first time you use the app, you'll see a 'how to use this app guide'. Swipe left to view the handy hints, then click the X in the top right corner.

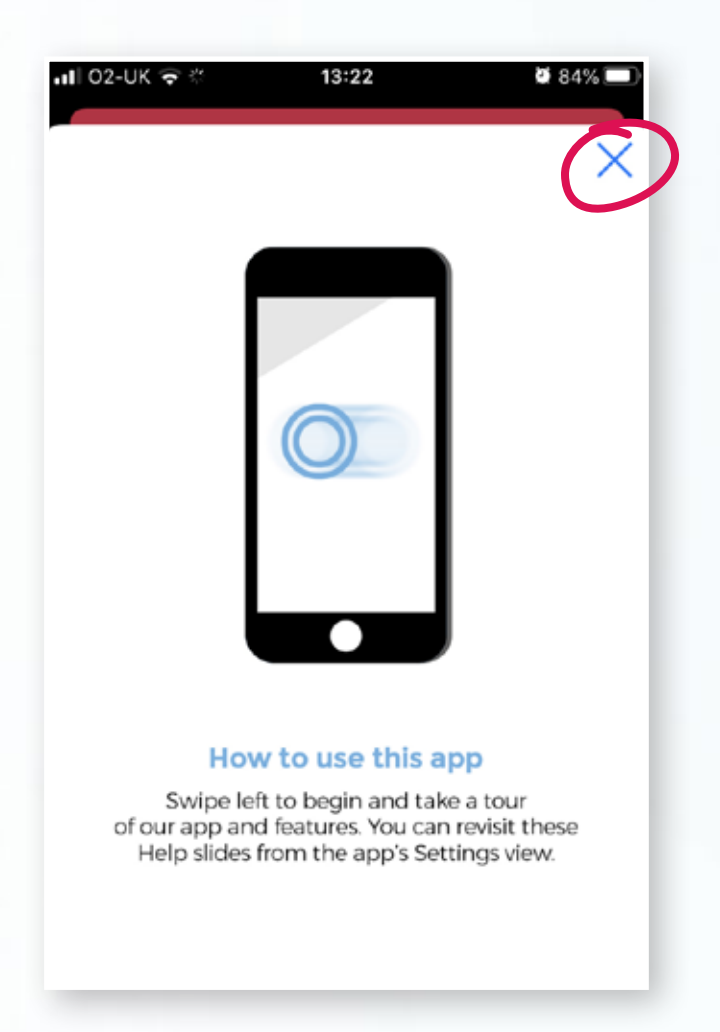

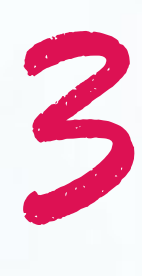

You'll then see a 'storefront' with all the available issues of the magazine. Each one will be listed with a price button (£2.99), and a subscribe button. Please do not click on either of these at this stage!

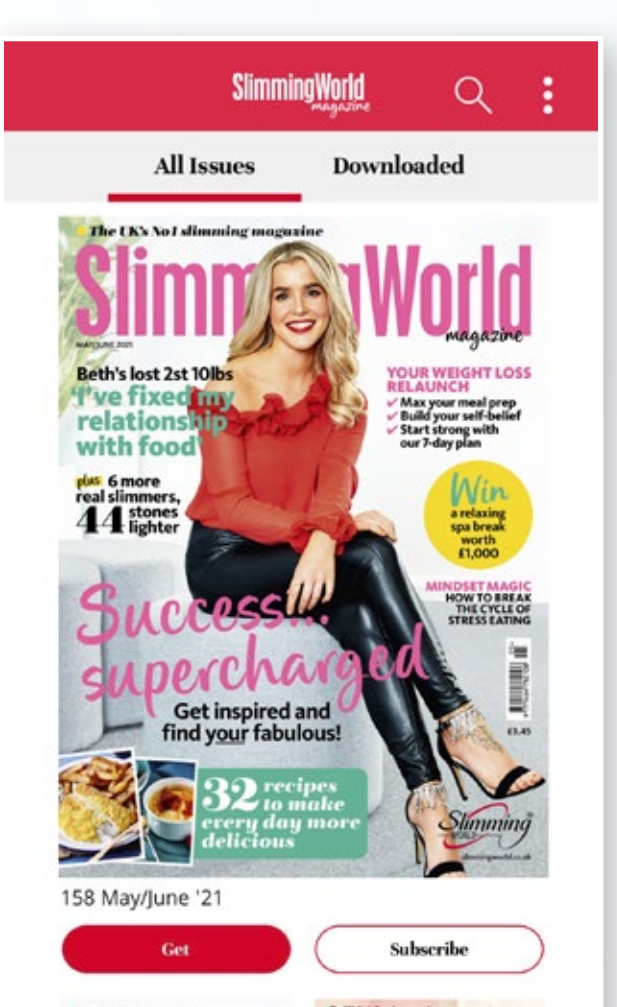

If you have any difficulty redeeming the code, first make sure your app is up to date by visiting the Apple App Store or Google Play Store.

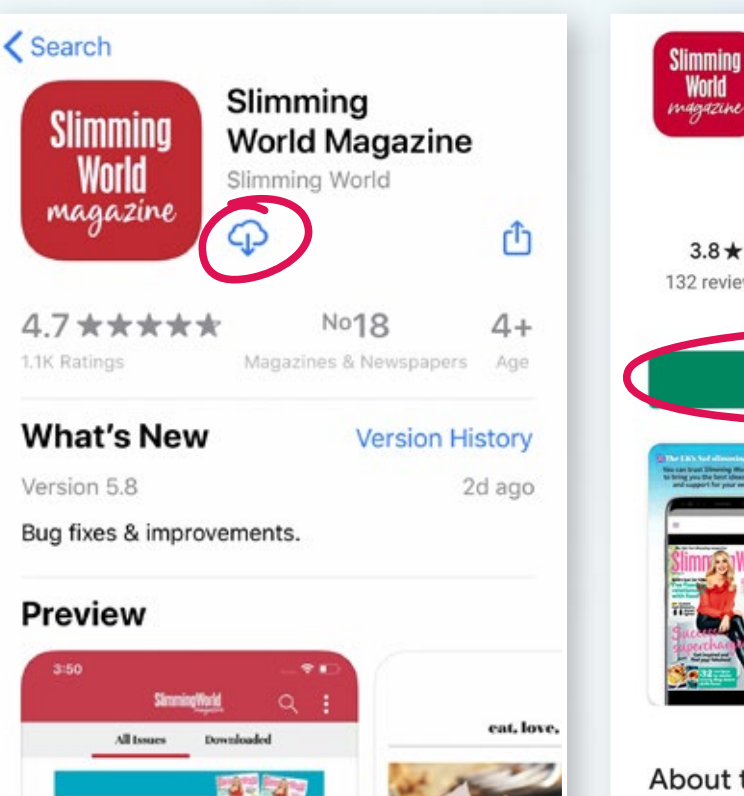

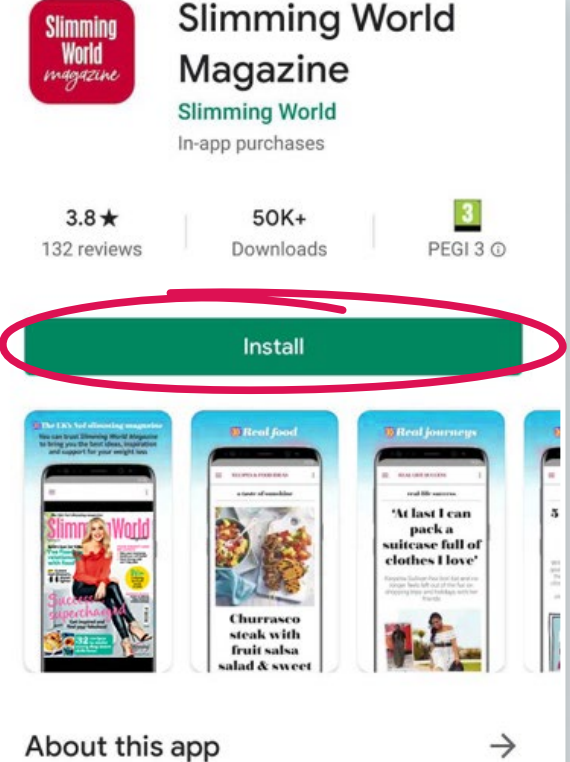

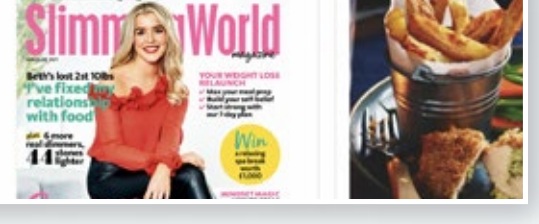

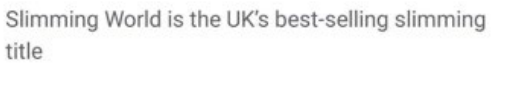

News & Magazines

On this page, enter your code as supplied by your Consultant (Group members) or you'll find this in the enail we sent to you (Online members). Tap the 'Redeem Code' button. Consultant (Group members) or you'll find this in the email we sent to you (Online members). Tap the 'Redeem Code' button.

You'll then be returned automatically to the 'storefront'<br>screen, and as if by magic, the price for our latest<br>issue will have been replaced with a 'Get' or 'Read'<br>button. Tap to download and enjoy free of charge! screen, and as if by magic, the price for our latest issue will have been replaced with a 'Get' or 'Read' button. Tap to download and enjoy free of charge!

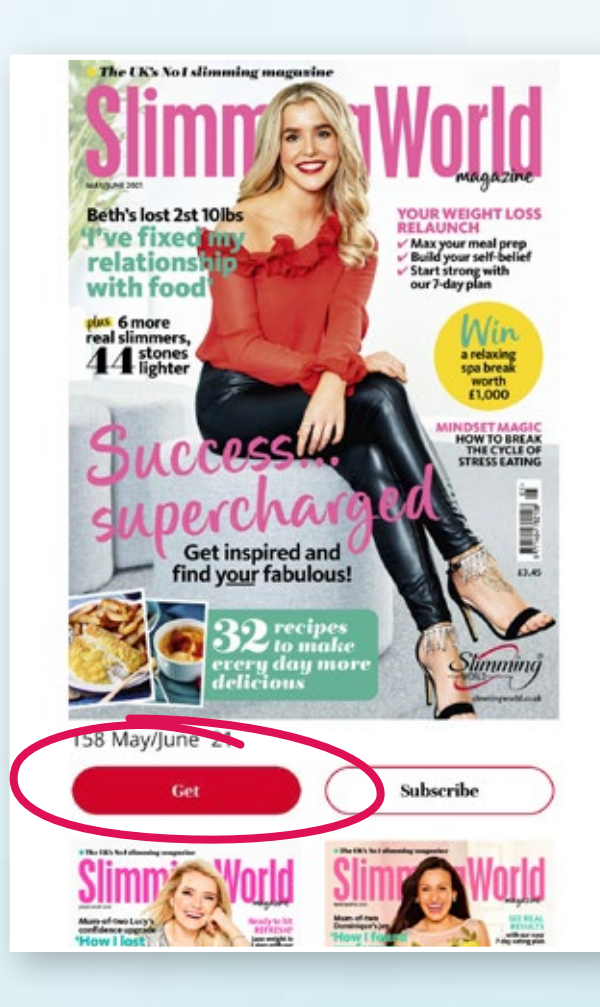

If you have an **iPad** you might not see these vertical dots. Instead, skip this step and tap the  $\Omega$  account icon instead.

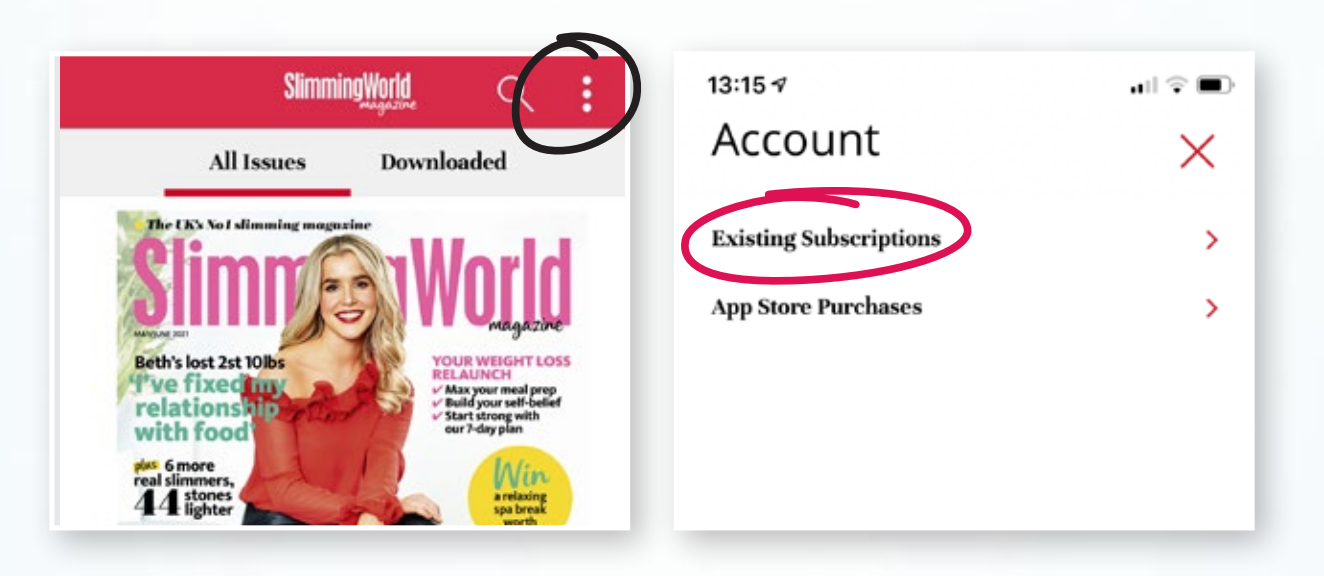

If you accidentally click one of these buttons, you will be taken to a payment site. Please don't go any further! The May/June issue of *Slimming World Magazine* is a free gift for all attending group members.

As all payments are taken via your app store (Apple or Google Play), we won't be able to issue any refunds for accidental purchase.

> Click on the three vertical dots at the top-right, select Account and tap into 'Existing Subscriptions'.

If you have redeemed a code against any of our previous free gift issues, you will need to press 'Log Out' before entering your new code. Don't worry – you'll still have access to any previously downloaded issues, free or paid-for.

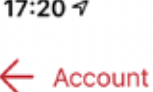

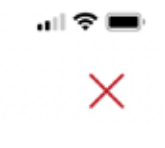

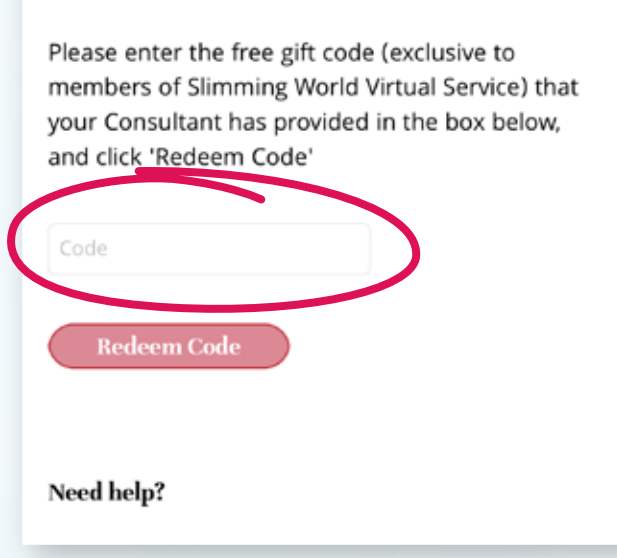

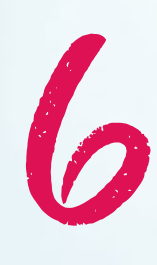

If you have any difficulty, you might find these links useful: [short how-to video](https://youtu.be/DAdmnYBk4Hs) [Magazine FAQs](https://www.slimmingworld.co.uk/faqs/magazine-and-books) or email: [online.support.uk@slimmingworld.co.uk](mailto:online.support.uk%40slimmingworld.co.uk?subject=digital%20magazine)

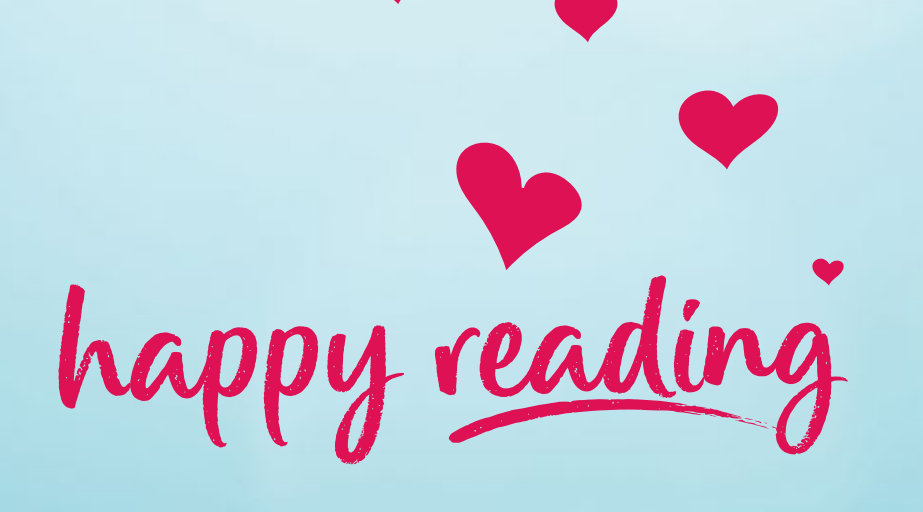

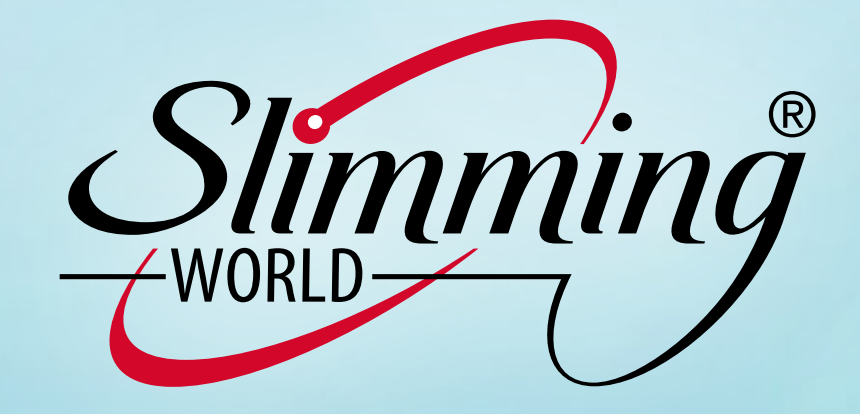